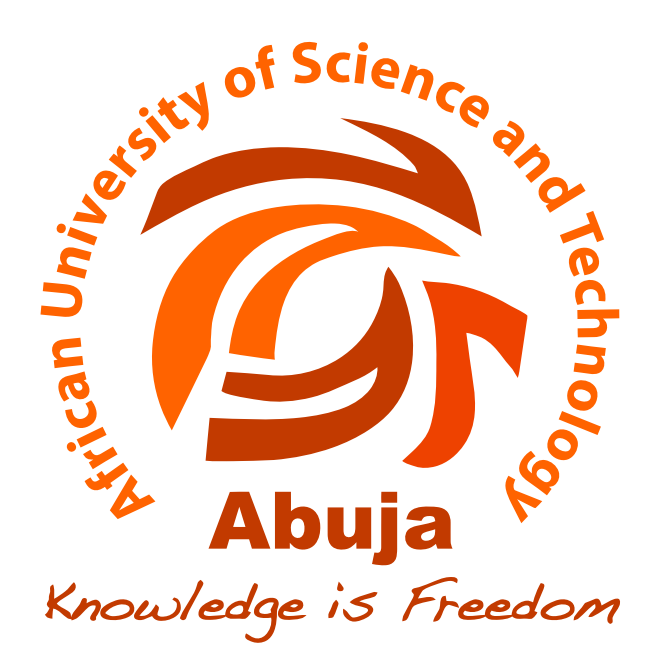

# **Fast and Accurate Feature-based Region Identification**

A thesis presented to the

# COMPUTER SCIENCE DEPARTMENT AFRICAN UNIVERSITY OF SCIENCE & TECHNOLOGY ABUJA, NIGERIA

In partial fulfilment of the requirements for the degree of Masters of Science in Computer Science

by

Maduakor Ugochukwu Francis

JUNE, 2019

## COPYRIGHT ©2019 Maduakor Ugochukwu Francis ALL RIGHTS RESERVED

## **CERTIFICATION**

This is to certify that the thesis titled "Fast and Accurate Feature-based Region Identification", submitted to the school of postgraduate studies, African University of Science and Technology (AUST), Abuja, Nigeria for the award of the Master's degree is a record of original research carried out by Maduakor Ugochukwu Francis in the Department of Computer Science.

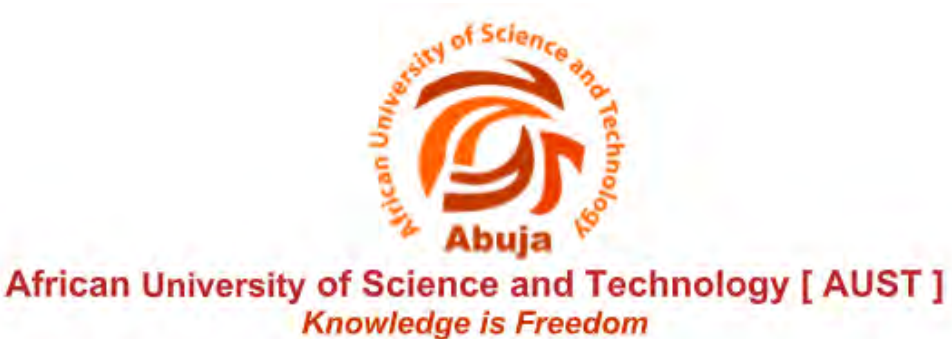

Signature page

## **Fast and Accurate Feature-based Region Identification**

by Maduakor Ugochukwu Francis

A thesis approved by the Department of Computer Science

 $\mathscr{D}$ 

Recommended:

Supervisor: Professor dr. Lehel Csató

Head Department of Computer Science

Approved:

<u>-------------------------</u>-

Chief Academic Officer

Date

KM 10, Airport Road, Galadimawa. Abuja – Nigeria. P.M.B 681, Garki-Abuja. Tel: +234 (0) 9 291 6265 -7 www.aust.edu.ng

## Abstract

There have been several improvement in object detection and semantic segmentation results in recent years. Baseline systems that drives these advances are Fast/Faster R-CNN, Fully Convolutional Network and recently Mask R-CNN and its variant that has a weight transfer function. Mask R-CNN is the state-of-art. This research extends the application of the state-of-art in object detection and semantic segmentation in drone based datasets. Existing drone datasets was used to learn semantic segmentation on drone images using Mask R-CNN.

This work is the result of my own activity. I have neither given nor received unauthorized assistance on this work.

*Key words and phrases:* instance segmentation, object detection, CNN, Mask R-CNN, drone programming, computer vision

## Acknowledgement

Firstly, I would like to express my sincere gratitude to my advisor Prof. Lehel Csató for the continuous support of my Masters study and related research, for his patience, motivation, and immense knowledge. His guidance helped me in all the time of research and writing of this thesis. I could not have imagined having a better advisor and mentor for my Masters study.

Besides my advisor, I would like to thank the rest of my faculties: Prof. Amos David, Dr. Rajesh Prasad, and Prof. Moses Akanbi, for their insightful comments and encouragement.

I would also like to thank my colleagues for the memorable time with them and the academic contribution and support they gave to me during the research and thesis, especially my partner and friend Kudzai Zishumba, and my room-mate Raphael Akubo, for stimulating discussions, for the sleepless nights we were working together before deadlines.

Last but not the least, I would like to thank my family: my parents and to my siblings for supporting me spiritually, financially and emotionally throughout the period of writing this thesis and my life in general.

# **Contents**

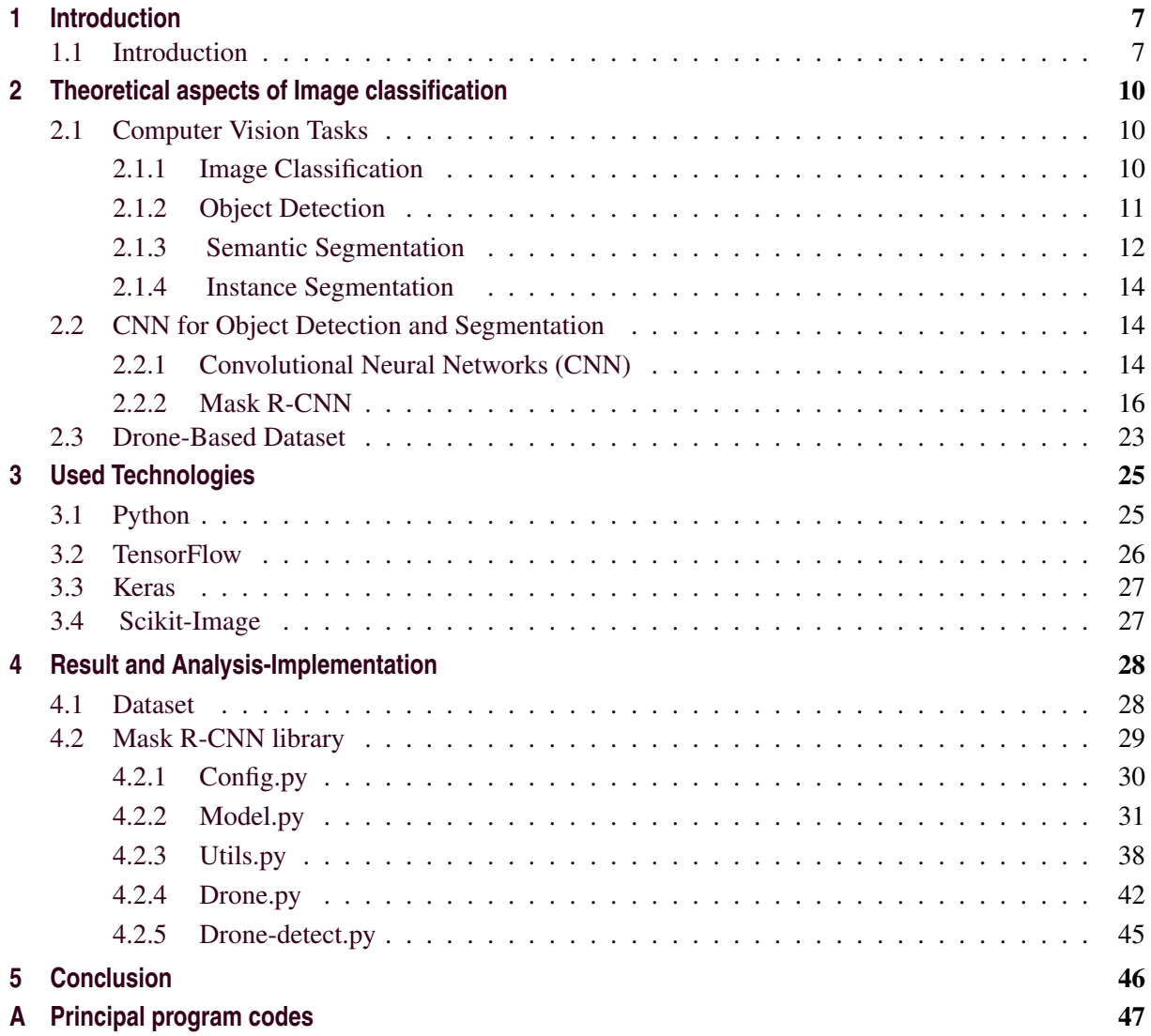

# List of Figures

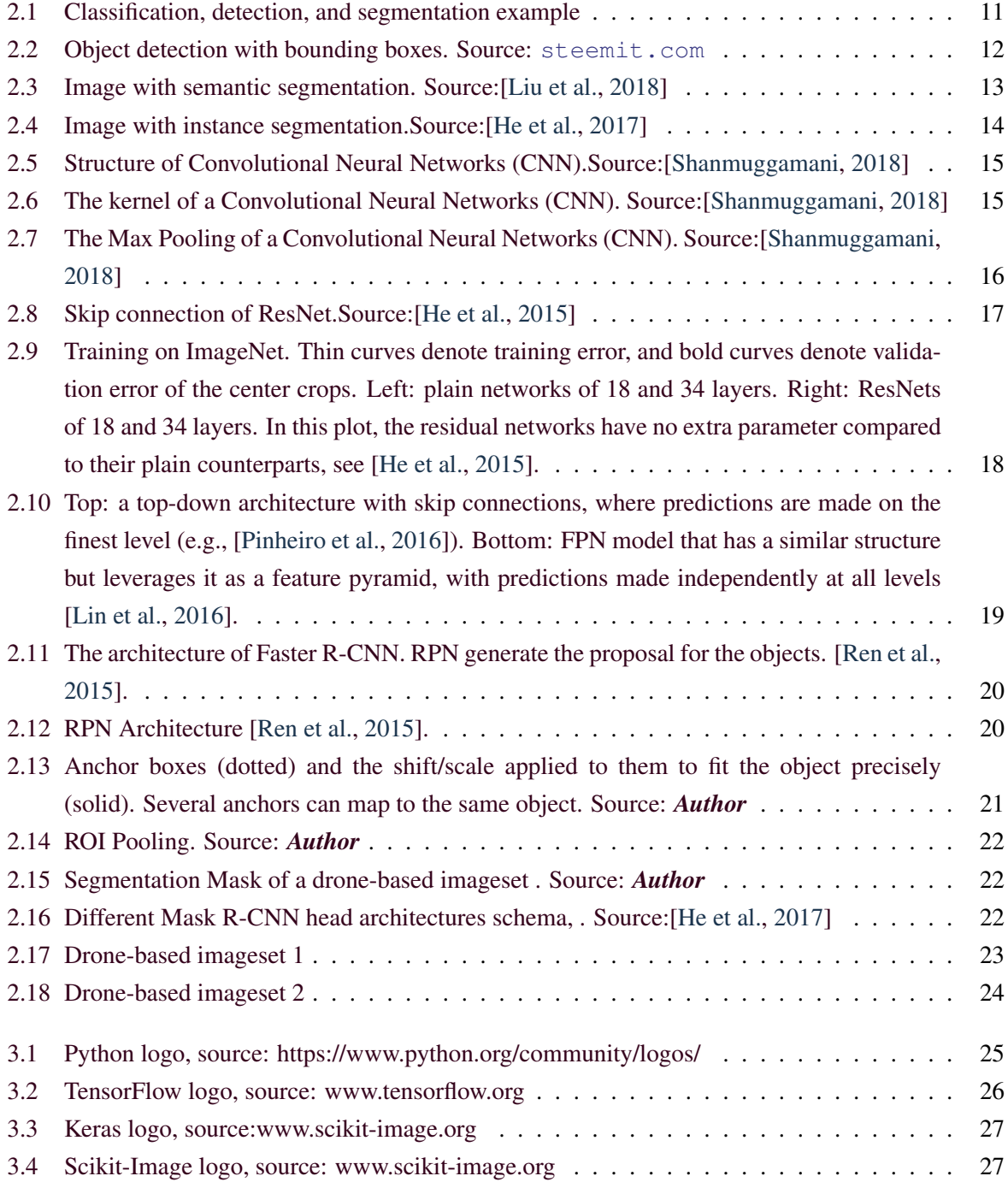

## LIST OF FIGURES

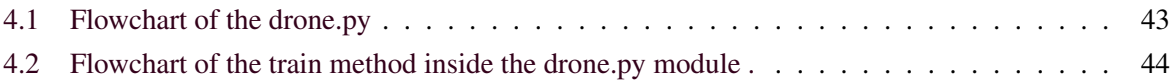

# List of Algorithms

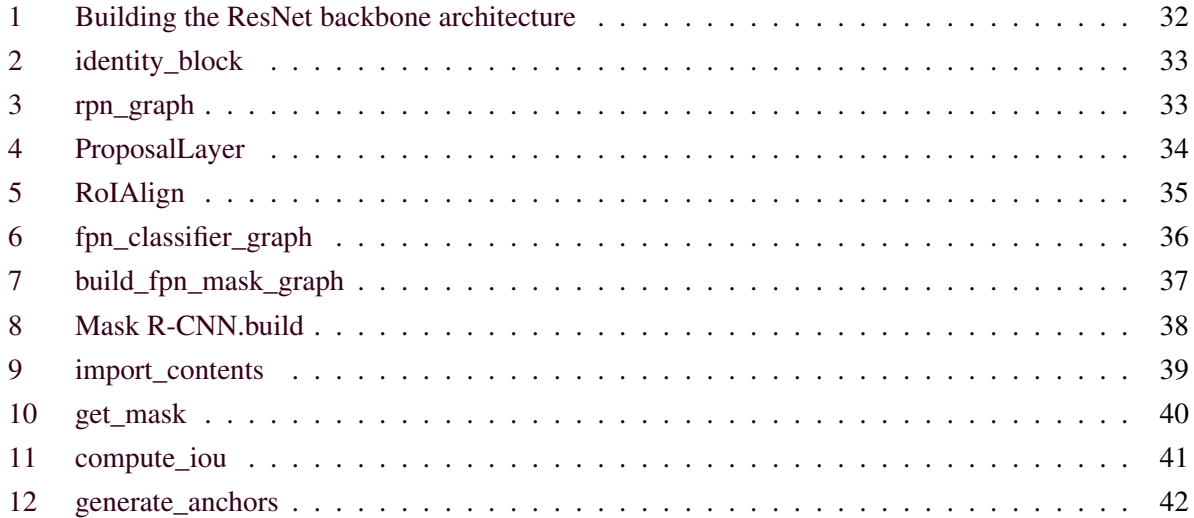

## **1. Chapter**

## **Introduction**

## 1.1 Introduction

Images and videos are collected everyday by different sources. Recognizing objects, segmenting localizing and classifying them has been a major area of interest in computer vision. Significant progress has been made commencing from use of low-level image features, such as **scale invariant feature transform** SIFT [Lowe, 2004] and **histogram of oriented gradients HOG** [Dalal and Triggs, 2005], in sophisticated machine learning frameworks to the use of multi-layer convolutional networks to compute highly discriminative, and invariant features [Girshick et al., 2015]. SIFT and HOG are feature descriptor and semi-local orientation histograms that counts occurrences of gradient orientation in localized portions of an image. Just as Convolutional Neural Network (CNN) is traced to the Fukushima's "neocognitron" [Krizhevsky et al., 2012], a hierarchical and shift-invariant model for pattern recognition, the use of CNN for region-based identification (R-CNN)[Girshick et al., 2015] can also be traced back to the same. After CNN was considered inelegant in the 1990s due to the rise of support vector machine (SVM), in 2012 it was revitalize by [Krizhevsky et al., 2012] by demonstrating a valuable improvement in image classification accuracy on the ImageNet Large Scale Visual Recognition Challenge (ILSVRC) [Deng et al., 2012] and included new mechanisms to CNN like rectified linear unit (ReLU) and, dropout regularization. To perform object detection with CNN and in attempt to bridge the gap between image segmentation and object detection two issues were fixed by [Girshick et al., 2015]. First was the localization of objects with a Deep Network and training a high-capacity model with only a small quantity of annotated detection data. Use of a sliding-window detector was proposed for the localization of object but was not preferred because it can only work for one object detection and all object in an image has to have a common aspect ratio for its use in multiple object detection. Instead the localization problem was solved by operating within the "recognition using regions" paradigm.

Fast R-CNN was introduced in 2015 by Girshick [Ross, 2015]. A single-stage training algorithm that jointly learns to classify object proposals and refine their spatial locations was demonstrated. This tackled the problem of complexity that arises in other deep ConvNets [Krizhevsky et al., 2012][Girshick et al., 2013][Zhu et al., 2015], caused by the multi-stage pipelines that are slow. The slow nature is due to the fact that detection requires accurate localization of objects that creates the challenge of that many proposals (candidate object locations) must be processed and these proposals provides only rough localization that must be refined to achieve precise localization. Fast R-CNN is 9 X faster than R-CNN

### 1. CHAPTER: INTRODUCTION

[C] and 3 X faster than SPPnet [He et al., 2014]. R-CNN was speed up by Spatial pyramid pooling networks (SPPnets)[He et al., 2014] by sharing computation. A convolutional feature map for the entire input image was computed by SPPnet method. After which it then classifies each object proposal using a feature vector extracted from the shared feature map. SPPnet also has obvious pitfalls. It is a multi-stage pipeline similarly to R-CNN that involves extracting features, refining a network with log loss, training SVMs, and lastly fitting bounding-box regressors. Features are also written to disk. But unlike R-CNN, the refining algorithm demonstrated in SPPnet cannot update the convolutional layers that precede the spatial pyramid pooling. This constraint limits the accuracy of very deep networks. Additional efforts were made to reduce the running time of deep ConvNets for object detection and segmentation. Regional proposal computation is the root of this expensive running time in detection networks. A fully convolutional network that simultaneously predicts object bounds and objectness scores at each position called Region Proposal Network (RPN) was developed by Ren et al [Ren et al., 2015]. RPN shares full-image convolutional features with the detection network, thus permitting virtually cost-free region proposals and it is trained end-to-end to generate high-quality region proposals. Integrating RPN and Fast R-CNN into a unit network by sharing their convolutional features results to Faster R-CNN. Anchor boxes that acts as reference at multiple scales and aspect ratios were introduced in Faster R-CNN instead of the pyramids of filters used in earlier methods. RPNs are developed to coherently speculate region proposals with an extensive range of scales and aspect ratios. Changing the architecture of the pyramids of filter to a top-down architecture with lateral connections improved the efficiency of this pyramids [Lin et al., 2016]. This is applied in building high-level semantic feature maps at all scales. This new architecture is called Feature Pyramid Network (FPN) [Lin et al., 2016] . In various applications and uses it displayed a notable improvement as a generic feature extractor. When used in a Faster R-CNN it achieved results that supersedes that of Faster R-CNN alone. In order to generate a high-quality segmentation mask for object instances in an image, Mask R-CNN was developed [He et al., 2017]. Mask R-CNN add another branch to the Faster R-CNN. In addition to the bounding box recognition system a branch for predicting an object mask in parallel was added. It affixes only a bijou overhead to Faster R-CNN, running at 5 fps.

The accessibility and use of drone technology is at the increase currently. It is tackling challenges in various spheres and areas like defence, shipping of consumer goods, disease controls, events coverage and so on. One of the most important application of drone is for collection of images and videos. These data collected can be used for different purposes. This work will extend the state-of-the-art Mask R-CNN for segmentation of objects in image instances collected by a drone. It detects about 22 classes including tree, grass, other vegetation, dirt, grave, rocks, water, paved area, pool, person, dog, car, bicycle, roof, wall, fence, fence-pole, window, door, and obstacle. For the training of the model high resolution images at 1Hz with pixel-accurate annotation was used.

In Chapter 2 of this work will discuss theory of CNN and Mask RCNN deeply. The first part will discuss the backbone of Mask RCNN, followed by Regional Proposal Network, ROI Classifier and Bounding Box Regressor and lastly Segmentation Mask. Chapter 3 will discuss fully segmentation on drone dataset. Chapter 4 will explore the the technlogies used and in chapter 5 the implementation of the work

## 1. CHAPTER: INTRODUCTION

will be explained fully with the aid of [Presek and Landa, 2018].

## **2. Chapter**

## **Theoretical aspects of Image classification**

## 2.1 Computer Vision Tasks

With the advance of computer vision, task in computer vision has moved from simple tasks of image classification to complex task like semantic and instance segmentation.

## 2.1.1 Image Classification

Image classification involves the assigning of land cover classes to pixels. Image classification refers to the task of extracting information classes from a multi-band raster image. The raster produced from image classification can be used to create thematic maps. The purpose of the classification process is to categorize all pixels in a digital image into one of several land cover classes, or *"themes"*.Depending on the interaction between the analyst and the computer during classification process, there are two types of classification, they are: supervised and unsupervised. In order to improve the classification accuracy, scientists have laid path in developing the advanced classification techniques. The aim of image classification is to identify and portray, as a unique gray level (or color), the features occurring in an image in terms of the object or type of land cover these features actually represent on the ground.

Image classification analyzes the numerical properties of various image features and organizes data into categories. Classification algorithms usually use two phases of processing: training and testing. In the initial training phase, characteristic properties of typical image features are isolated and, based on these, a unique description of each classification category, i.e. training class, is created. In the successive testing phase, these feature-space segregation are used to classify image features. The description of training classes is an critical part of the classification process. In supervised classification, statistical processes (i.e. based on an a prior knowledge of probability distribution functions) or distribution-free processes can be utilized to extract class descriptors. Unsupervised classification depends on clustering algorithms to automatically group the training data into prototype classes. In either case, the motivating benchmark for constructing training classes are that they are:

- 1. Independent, e.a change in the description of one training class should not change the value of another,
- 2. Discriminatory, e.different image features should have significantly different descriptions, and

3. Reliable, all image features within a training group should share the common definitive descriptions of that group.

This representation allows us to consider each image feature as occupying a point, and each training class as occupying a sub-space (i.e. a representative point surrounded by some spread, or deviation), within the n-dimensional classification space. Viewed as such, the classification problem is that of determining to which sub-space class each feature vector belongs.

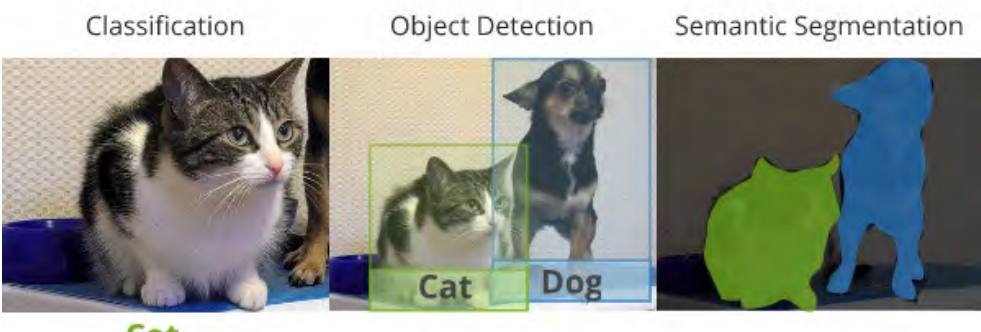

Cat

Figure 2.1: Image classification, object detection, and semantic Segmentation. Source: towardsdatascience.com

## 2.1.2 Object Detection

The objective of object detection is to identify all cases of objects from a referred to class, for example, individuals, vehicles or faces in a picture. Normally just a few occurrences of the item are available in the picture, yet there is an enormous number of potential locations and scales at which they can occur and that need to by one way or another be investigated.

Every location is accounted for with some type of pose information. This could be as straightforward as the area of the item, an area, and scale, or the degree of the object defined in terms of a bounding box. In different circumstances, the pose information information is more all-inclusive and has the parameters of a linear or non-linear transformation. For instance, a face identifier may process the locations of the eyes, nose, and mouth, in addition to the bounding box of the face. A case of a vehicle and individual detection that specifies the locations of certain parts is shown in Figure 2.2. The pose could likewise be characterized by a three-dimensional dimensional transformation specifying the location of the object relative to the camera.

Object detection systems construct a model for an object class from a set of training examples. In the case of a fixed rigid object only one example may be needed, but more generally multiple training examples are necessary to capture certain aspects of class variability.

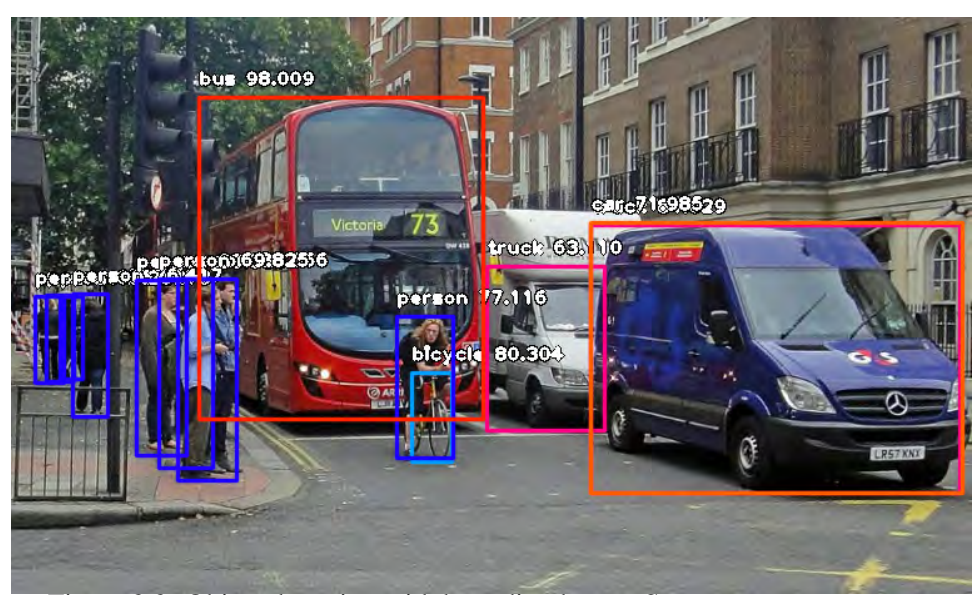

Figure 2.2: Object detection with bounding boxes. Source: steemit.com

Object detection strategies fall into two noteworthy classes, *generative* and *discriminative*. The first comprises of a probability model for the pose variability of the objects together with an appearance model: a probability model for the image appearance conditional on a given pose, together with a model for background, i.e. non-object images. The model parameters can be estimated from training data and the decisions are based on ratios of posterior probabilities. The second typically builds a classifier that can discriminate between images (or sub-images) containing the object and those not containing the object. The parameters of the classifier are carefully picked to reduce errors on the training data, often with a regularization bias to avoid *overfitting*. Other differences among detection algorithms have to do with the computational mechanism used to search the entire image or scan over possible poses, the type of image representation with which the models are constructed, and what type and how much training data is required to build a model.

## 2.1.3 Semantic Segmentation

Segmentation is fundamental for image analysis tasks. Semantic segmentation portrays the process of associating each pixel of an image with a class label, (for example, bloom, individual, street, sky, sea, or vehicle).

Semantic image segmentation can be connected successfully to any task that involves the segmentation of of visual data. Examples include road segmentation for autonomous vehicles, medical image segmentation, scene segmentation for robot perception, and in image editing tools. While at present, accessible frameworks give precise object recognition, they are unfit to depict the limits between objects with the same accuracy.

Oxford scientists have built up a novel neural network component for a semantic segmentation that improves the capacity to perceive and depict objects. This development can be applied to improve any

circumstance requiring the segmentation of visual information.

Semantic image segmentation assumes a vital job in image understanding, enabling a computer to perceive objects in images. Recognition and depiction of objects are accomplished through the classification of every pixel in a image. Such procedures have a wide scope of utilization in computer vision, in diverse and developing fields, for example, vehicle autonomy and medical imaging.

The previous state-of-the-art image segmentation frameworks utilized *Fully Convolutional Neural Network (FCNN)* components, which offer magnificent exactness in detecting objects. While this advancement displayed a huge improvement in the semantic segmentation, these systems don't perform well in depicting object boundaries. *Conditional Random Fields (CRFs)* can be utilized in a postprocessing step to improve object boundary depiction, be that as it may, this isn't an ideal solution inferable from an absence of integration with the deep network. Figure 2.3 clearly shows the semantic segmentation of an image with classes like window, door, car, road, pavement, etc.

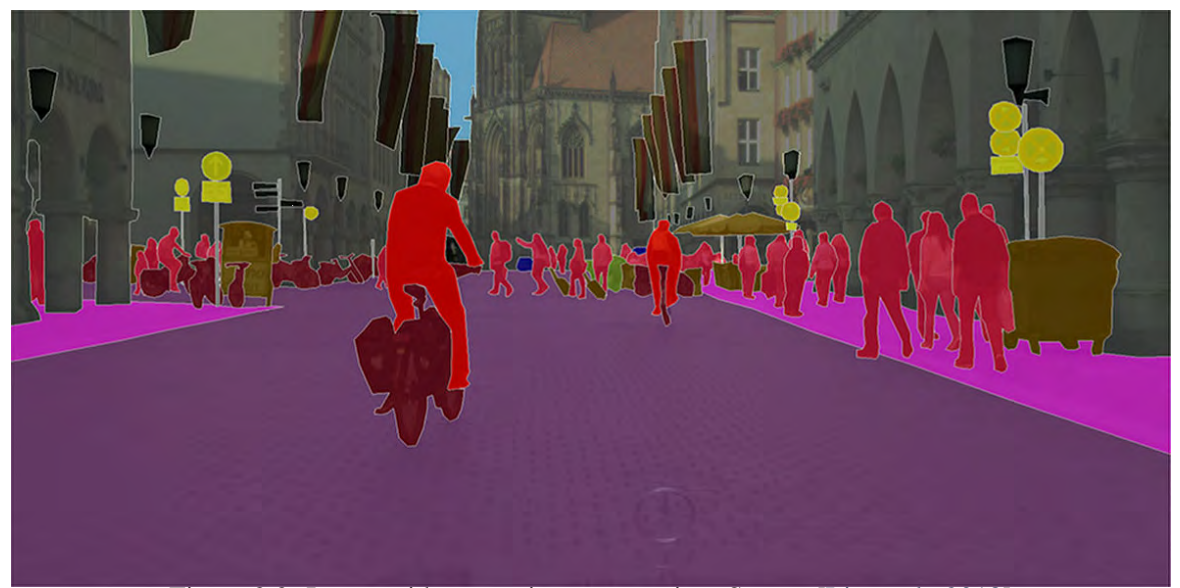

Figure 2.3: Image with semantic segmentation. Source:[Liu et al., 2018]

Oxford researchers have built up a neural network component for semantic segmentation that bridles the outstanding object recognition of FCNNs and the incredible boundary delineation of CRFs. CRFs are fully integrated as recurrent neural networks, bringing about a framework that enhanced performance compared to the previous state-of-the-art. The novel system can be utilized to any task that includes the segmentation of visual data. Examples include road segmentation for autonomous vehicles, medical image segmentation, scene segmentation for robot perception, and in image editing tools. Oxford University Innovation is looking for modern industrial accomplices that desire to investigate the utilization of this framework for business applications.

## 2.1.4 Instance Segmentation

Instance segmentation is one step ahead of semantic segmentation wherein alongside pixel level classification, we anticipate that the computer should characterize each occurrence of a class independently. The semantic segmentation does not separate between the examples of a specific class but instance segmentation does. Instance segmentation differentiate between the instances of a particular class. Figure 2.4 below show instances of persons. Each person was identified distinctly and recognized as a separate entity.

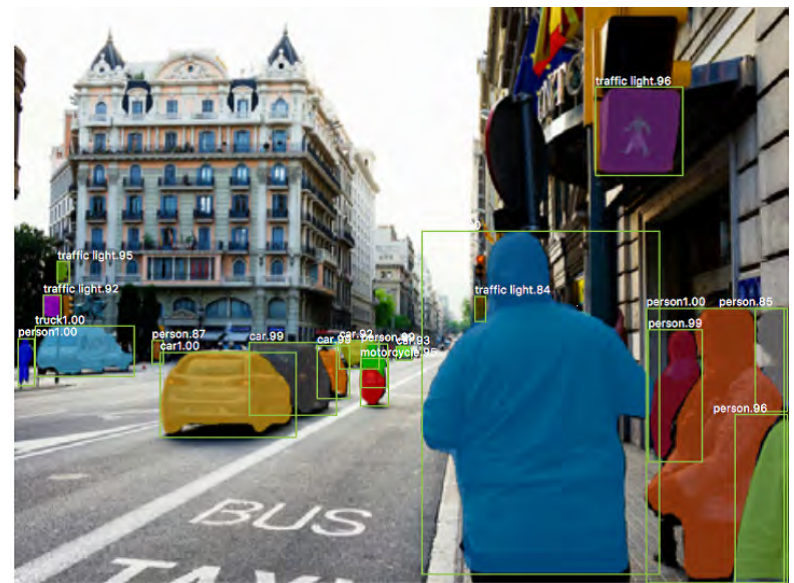

Figure 2.4: Image with instance segmentation.Source:[He et al., 2017]

## 2.2 CNN for Object Detection and Segmentation

## 2.2.1 Convolutional Neural Networks (CNN)

Convolutional neural networks (CNN) are neural networks. CNNs have weights, biases, and outputs through a nonlinear activation. Other normal or regular neural networks receives inputs and the neurons fully connected to the next layers. Neurons within the same layer don't share any connections. If regular neural networks are utilized for images, they will be enormous in size because of the large number of neurons, resulting in *overfitting*.This cannot be utilized for images, as images are enormous in size. Images will increase the model size as it requires a huge number of neurons. An image can be considered a volume with dimensions of height, width, and depth [Shanmuggamani, 2018]. Depth is the channel of an image, which is red, blue, and green. The neurons of a CNN are arranged in a volumetric fashion to maximize the volume. Each of the layers transforms the input volume to an output volume as shown in the following image:

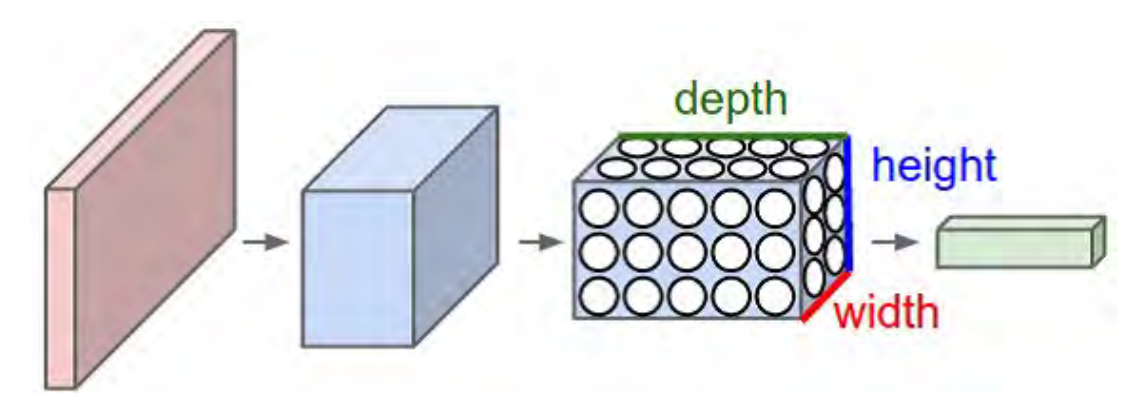

Figure 2.5: Structure of Convolutional Neural Networks (CNN).Source:[Shanmuggamani, 2018]

Convolution neural network filters encode by transformation [Shanmuggamani, 2018]. The learned filters detects and find features or patterns in images. The deeper the layer, the more abstract the pattern is. Some analyses have shown that these layers have the ability to detect edges, corners, and patterns. The learnable parameters in CNN layers are less than the dense layer.

## Kernel

Kernel is the parameter convolution layer used to convolve the image. It is the core part of the CNN. The convolution operation is shown in the following figure:

![](_page_18_Figure_6.jpeg)

Figure 2.6: The kernel of a Convolutional Neural Networks (CNN). Source:[Shanmuggamani, 2018]

The kernel has two parameters, called *stride* and *size*. The size can be any dimension of a rectangle. Stride is the number of pixels moved every time. A stride of length 1 produces an image of almost the same size, and a stride of length 2 produces half the size. Padding the image will help in achieving the same size of the input[Shanmuggamani, 2018].

## Max pooling

Pooling layers are placed between convolution layers. Pooling layers reduce the size of the image across layers by sampling. The sampling is done by selecting the maximum value in a window. Average

pooling averages over the window. Pooling also acts as a *regularization* technique to avoid *overfitting*. Pooling is carried out on all the channels of features. Pooling can also be performed with various strides[Shanmuggamani, 2018]. The size of the window is a measure of the receptive field of CNN. The following figure shows an example of max pooling:

![](_page_19_Figure_2.jpeg)

Figure 2.7: The Max Pooling of a Convolutional Neural Networks (CNN). Source:[Shanmuggamani, 2018]

CNN is the single most crucial component of any deep learning model for computer vision. It is widely applied today in images and video.Perhaps, it won't be an exaggeration to state that it will be impossible for any computer to have vision without a CNN.

## 2.2.2 Mask R-CNN

Mask RCNN is a profound neural system meant to take care of occurrence division issue in machine learning or computer vision. As it were, it can isolate various items in a picture or a video. You give it a picture, it gives you the object bounding boxes, classes and masks.

There are two phases of Mask RCNN. Initially, it produces proposals about the areas where there may be an object, dependent on the input picture. Second, it predicts the class of the object, refines the bounding box and produces a masks in pixel dimension of the object dependent on the first stage proposition. We will describe Mask R-CNN fully below. We have four components of Mask R-CNN viz; The backbone, Regional Proposal Network,ROI Classifier and Bounding Box Regressor,Segmentation mask. These components will be discussed in detail in the sections below.

## Backbone

Residual Networks (RESNET) ResNet is an essential neural network that serves as a backbone to Mask R-CNN and numerous computer vision tasks. It makes the training of extremely deep neural networks possible which was very difficult before then due to the challenge of vanishing gradients, that hampers convergence in the network. According to [He et al., 2015] before RESNET, the problem of

*vanishing gradient* has been mainly addressed by normalized initialization [LeCun et al., 1998],[Glorot and Bengio, 2010], [Saxe et al., 2013], [He et al., 2015] and intermediate normalization layers [Ioffe and Szegedy, 2015], which enable networks with tens of layers to start converging for stochastic gradient descent (SGD) with backpropagation [LeCun et al., 1989]. Looking at the sample scenario of the vanishing gradients or degradation. A worst-case scenario of vanishing gradient is the case was the early layers of a deeper model can be replaced with a shallow network and the other layers can act as an identity function. The shallow network and its deeper counterpart give the same accuracy. So deeper models do not perform well due to degradation. When a deeper network is used it approximates the mapping than its shallower variant and decreases the error by a notable margin. Also, the deeper network had issues of degradation. To solve this problem ResNet introduced the concept of skip connection.

![](_page_20_Figure_2.jpeg)

Figure 2.8: Skip connection of ResNet.Source:[He et al., 2015]

Without a skip connection, deep convolution networks are stacked together one after the other. With a skip connection deep convolution networks are tacked together but this time the original input is added to the output of the convolution block. Mathematically representing this, we can consider a mapping or space  $G(x)$  to be fitted by some stacked layers of an entire network. X denotes the inputs in the first layer of the net. This layer will approximate a residual function  $Z(x) = G(x)$ -x by hypothesizing. Therefore the original function or mapping  $G(x)$  becomes  $Z(x) + x$ . The input and output dimensions are expected to be of the same dimension for this work properly. It is worth noting that ResNet, contained 152 layers, won ILSVRC 2015 with an error rate of 3.6 percent beating even humans with their error rate of circa 5 – 10 percent, and replacing VGG-16 layers in Faster R-CNN with ResNet-101 produced relative improvements of 28 percent. It also trained networks with 100 layers and 1000 layers[He et al., 2015] .

![](_page_21_Figure_1.jpeg)

Figure 2.9: Training on ImageNet. Thin curves denote training error, and bold curves denote validation error of the center crops. Left: plain networks of 18 and 34 layers. Right: ResNets of 18 and 34 layers. In this plot, the residual networks have no extra parameter compared to their plain counterparts, see [He et al., 2015].

Feature Pyramid Network Feature Pyramid Network (FPN) is a generic feature extractor used in various application for recognizing objects at different scales, developed by [Lin et al., 2016]. For the recognition system for detecting objects at various scales, feature pyramid is a primary constituent of such a system. Pyramid representation has the problem of computing and memory intensiveness and has been avoided in the deep learning object detectors. Feature Pyramid Network (FPN) solves this problem by restructuring the architecture of the pyramid to a top-down architecture with lateral connections. The multi-scale, pyramidal hierarchy of deep ConvNet was leveraged to develop Feature Pyramid Network (FPN). Pyramids of FPN are scale-invariant. This means that when an object scale changes it is offset by shifting its level in the pyramid. Before the introduction of FPN, some ways were used in the extraction of features from images. Initially, hand-engineered features [Lowe, 2004] were used and it makes use of featurized image pyramids. ConvNet is more robust to variance in scale, capable of representing higherlevel semantics, and so features from it have quickly replaced engineered features. According to [He et al., 2017] this ConvNets gives multi-scale feature representation in which all levels are semantically strong, including the high-resolution levels. Featuring each level of an image pyramid comes with the profound limitation of increase in inference time which makes it impractical for real applications. FPN explored the pyramidal shape of a ConvNet's feature hierarchy to build a feature pyramid that has strong features with high-resolution at all scales. This gives a feature pyramid that has profound semantics at all phases and is constructed quickly from a unit input image scale

![](_page_22_Figure_1.jpeg)

Figure 2.10: Top: a top-down architecture with skip connections, where predictions are made on the finest level (e.g., [Pinheiro et al., 2016]). Bottom: FPN model that has a similar structure but leverages it as a feature pyramid, with predictions made independently at all levels [Lin et al., 2016].

FPN was applied in Regional Proposal Network (RPN) and Fast R-CNN. With the new adaptations, RPN could be naturally trained and tested with FPN, Using FPN in a basic Faster R-CNN system, the result surpasses all existing single-model entries including those from the COCO 2016 challenge winners.

## Regional Proposal Network

Regional Proposal Network (RPN) is a useful network effectively used in R-CNN that scans the image in a sliding window pattern over the anchors. It proposes multiple objects that are recognizable in a particular image. The last convolutional layer that is produced by the Faster R-CNN is called the feature map. A proposal is generated for the region where the object lies by sliding over a feature map a network, which is the RPN. RPN suggest where an object lies in an image.

![](_page_23_Figure_1.jpeg)

Figure 2.11: The architecture of Faster R-CNN. RPN generate the proposal for the objects. [Ren et al., 2015].

![](_page_23_Figure_3.jpeg)

Figure 2.12: RPN Architecture [Ren et al., 2015].

Analyzing the architecture of RPN, the intermediate layer divides into a *classifier* and *regressor* layers, and the concept of the anchor was introduced. Anchor are boxes of different sizes and aspect ratio that are generated over an image that determines the ideal location, shape, and size of objects in the image. They overlap to fill up as much of the image as possible. Thousands of anchor boxes are generated for this. For each anchor box, the object's bounding box that has the highest overlap is divided by non-overlap. This is termed *Intersection Over Union (IOU)*. If the highest IOU is greater than 50 percent, the anchor box determines the object that gave the highest IOU. But if it is greater than 40 percent the true detection is ambiguous, and if it is less than 40 percent it predicts no object. Classifier

gives the probability of a proposal containing the target object. Regression regresses the coordinates of the proposals. RPN is also used in Mask RCNN.

![](_page_24_Picture_2.jpeg)

Figure 2.13: Anchor boxes (dotted) and the shift/scale applied to them to fit the object precisely (solid). Several anchors can map to the same object. Source: *Author*

The RPN produces two results for each anchor; Anchor Class i.e. either the foreground or the background, and Bounding Box Refinement, an estimation to rectify the anchor box that fits the object well. This is a change in x,y, width, height.

## ROI Classifier and Bounding Box Regressor

Region of Interest (ROI) classifier is proposed by the Region Proposal Network (RPN) and similarly, like the RPN, it produces two results for each ROI. First, the *class*, it produces the classes of the object in the ROI, but it is deeper and can classify regions to specific classes (car, person, nucleus, etc). And secondly the *Bounding Box Refinement*, which further refines the location and size of the bounding box to envelope the object.

ROI Pooling Input sizes of a classifier vary. Classifiers require fixed, stable input size and can't manage varying input sizes. Bounding box refinement in RPN produces ROI boxes of various sizes. ROI Pooling tackles this challenge.

Cropping a part of a feature map and resizing it to a fixed size is termed ROI pooling. It is very much alike to the concept of resizing a cropped image.

![](_page_25_Picture_1.jpeg)

Figure 2.14: ROI Pooling. Source: *Author*

## Segmentation Mask

Mask RCNN further added an extra branch to what Faster RCNN has. This is the mask branch. The Mask branch is a convolutional network that receives the positive regions selected by the ROI classifier and builds low resolution masks for them. The resolution is about 28x 28 pixels. They are soft masks, constituted by float numbers, so they contain more ingredients than binary masks. The size of the mask enables the mask branch to be light. When training the model, the ground-truth masks is scaled down to 28x28 to compute the loss, and when inferencing the predicted masks is scaled up to the size of the ROI bounding box and that produces the final masks, one per object[Presek and Landa, 2018].

![](_page_25_Picture_5.jpeg)

Figure 2.15: Segmentation Mask of a drone-based imageset . Source: *Author*

![](_page_25_Figure_7.jpeg)

Figure 2.16: Different Mask R-CNN head architectures schema, . Source:[He et al., 2017]

## 2.3 Drone-Based Dataset

Drones (or UAVs) furnished with high resolution cameras have been utilized in a wide range of applications, including agricultural, aerial photography, fast delivery, surveillance, etc. This has made, automatic comprehension of visual data collected from drones become highly demanding, which brings computer vision to drones more and more closely. Outstanding advancements have been made in general computer vision algorithms, such as detection and tracking, yet these algorithms are not usually flawless for dealing with sequences or images captured by drones, due to various difficulties such as view point changes and scales. Consequently, developing and appraising new vision algorithms for drone generated visual data is a key problem in drone-based applications. The major challenge of segmentation in drone generated visual data is the lack of proper datasets for these. A VisDrone Dataset was produced in [Zhu et al., 2018]. The images and video sequences in the benchmark were captured over various urban/suburban areas of 14 different cities across China from north to south. Specifically, VisDrone2018 consists of 263 video clips and 10; 209 images (no overlap with video clips) with rich annotations, including object bounding boxes, object categories, occlusion, truncation ratios, etc. With intensive amount of effort, our benchmark has more than 2:5 million annotated instances in 179; 264 images/video frames [Zhu et al., 2018]. Also Semantic Drone Dataset that focuses on semantic understanding of urban scenes for increasing the safety of autonomous drone flight and landing procedures. The imagery depicts more than 20 houses from nadir (bird's eye) view acquired at an altitude of 5 to 30 meters above ground. A high resolution camera was used to acquire images at a size of 6000x4000px (24Mpx). The training set contains 400 publicly available images and the test set is made up of 200 private images.<sup>1</sup>.

![](_page_26_Picture_3.jpeg)

Figure 2.17: Drone-based imageset 1

<sup>1.</sup> http://dronedataset.icg.tugraz.at

![](_page_27_Picture_1.jpeg)

Figure 2.18: Drone-based imageset 2

## **3. Chapter**

## **Used Technologies**

Various technologies, frameworks and libraries were used in this project. Every implementation was carried out in Python, and frameworks like TensorFlow and Keras were used. Below are the list of the technologies used and a brief description.

## 3.1 Python

![](_page_28_Picture_4.jpeg)

Figure 3.1: Python logo, source: https://www.python.org/community/logos/

Python<sup>1</sup> is a high level programming language designed by Guido van Rossum in 1991. Its design philosophy emphasizes code readability and has a remarkable use of significant white-space. The filename extensions include .py, .pyc, .pyw, .pyz. It support web development with frameworks like Django and Pyramid. It is applied in scientific studies and machine learning. Several libraries and frameworks have been developed by the Python community for this such as  $SciPy<sup>2</sup>$ , Scikit-learn<sup>3</sup>, Pandas<sup>4</sup>, Numpy<sup>5</sup>, Theano<sup>6</sup>, PyTorch<sup>7</sup>, etc. It is also one of the most popular languages in the field of Convolutional neural network. Neural Networks like ResNet, VGGNet, Faster R-CNN, AlexNet in Keras or Pytorch, etc.

- 6. deeplearning.net/software/theano/
- 7. pytorch.org/

<sup>1.</sup> https://www.python.org/community/logos/

<sup>2.</sup> www.scipy.org

<sup>3.</sup> scikit-learn.org/stable/

<sup>4.</sup> pandas.pydata.org

<sup>5.</sup> www.numpy.org/

## 3. CHAPTER: USED TECHNOLOGIES

## 3.2 TensorFlow

![](_page_29_Picture_2.jpeg)

TensorFlow is an Apache Licensed library. It is free and open-sourced and developed by Google Brain Team. It is written in Python, C++ and CUDA. It is a symbolic math library applied for machine learning application such as deep neural network, convolutional neural network. TensorFlow was used in the implementation of the deep learning network for this project. TensorFlow has a comprehensive, flexible ecosystem of tools, libraries that makes it user-friendly. For a wider documentation, please see the official website<sup>8</sup>

<sup>8.</sup> www.tensorflow.org

## 3. CHAPTER: USED TECHNOLOGIES

## 3.3 Keras

![](_page_30_Picture_2.jpeg)

Figure 3.3: Keras logo, source:www.scikit-image.org

Keras is an MIT licensed neural-network library written in Python. It was design by Francois Chollet and released first in March 2015. It is open-sourced. Keras is capable of running on top of Microsoft Cognitive Toolkit, TensorFlow, PlaidML or Theano for fast experimentation of deep neural networks. It enables implementation of deep learning and allows easy and fast prototyping, supports both convolutional networks and recurrent networks and the combination of both. For a wider documentation, please see the official website $9$ 

## 3.4 Scikit-Image

![](_page_30_Picture_6.jpeg)

Figure 3.4: Scikit-Image logo, source: www.scikit-image.org

Scikit-Image is a BSD licensed image processing library. It is a collection of algorithms for segmentation, geometric transformations, analysis, filtering, colour space manipulation, morphology, feature detection, and so on. It was first released in 2009, written by Stefan van der Walt.

<sup>9.</sup> www.keras.io

## **4. Chapter**

## **Result and Analysis-Implementation**

## 4.1 Dataset

Drones, or general UAVs, equipped with cameras have been fast applied to a wide range of applications, including agricultural, aerial photography, fast delivery, and surveillance. Consequently, automatic understanding of visual data collected from these platforms become highly demanding, which brings computer vision to drones more and more closely. Various computer vision task has been carried out by the Vision meets Drone (VisDrone) Challenges<sup>1</sup> organized by the AISKEYE team at Lab of Machine Learning and Data Mining , Tianjin University, China in the year 2018. Various computer vision task carried out in the challenge include object detection in images. The task aims to detect objects of predefined categories (e.g., cars and pedestrians) from individual images taken from drones. Also, object detection in videos challenge. The task is similar to the first, except that objects are required to be detected from videos. Then single-object tracking challenge. The task aims to estimate the state of a target, indicated in the first frame, in the subsequent video frames. And finally, multi-object tracking challenge. The task aims to recover the trajectories of objects in each video frame. Originally, I wanted to use the dataset provided by VisDrone Challenge for the training and validation of my Mask R-CNN Network, but due to lack of the segmentation mask data for the training set, I couldn't use it. Rather I made use of the Semantic Drone Dataset from Institute of Computer Graphics and Vision, Graz University of Technology, Austria<sup>2</sup>.

The dataset contains images, bounding boxes as python pickle file, bounding boxes as xml, bounding boxes as mask images. The Semantic Drone Dataset focuses on semantic understanding of urban scenes for increasing the safety of autonomous drone flight and landing procedures. The imagery depicts more than 20 houses from nadir (bird's eye) view acquired at an altitude of 5 to 30 meters above ground. A high resolution camera was used to acquire images at a size of 6000x4000px (24Mpx). The training set contains 400 publicly available images and the test set is made up of 200 private images. [?] For the task of person detection the dataset contains bounding box annotations of the training and test set. And for semantic segmentation, pixel-accurate annotation for the same training and test set was prepared. The complexity of the dataset is limited to 20 classes as listed below.

<sup>1.</sup> www.aiskyeye.com

<sup>2.</sup> dronedataset.icg.tugraz.at

![](_page_32_Picture_248.jpeg)

.

The Drone Dataset is made freely available to academic and non-academic entities for non-commercial purposes such as academic research, teaching, scientific publications, or personal experimentation.

For the implementation of the instance segmentation, Python was used for obvious reasons. It enabled me to use deep learning framework like Tensorflow and Keras. The implementation of the model was carried out in the file drone.py and uses the Mask R-CNN library developed in python with TensorFlow and Keras by Matterport Inc. It was written by *Waleed Abdulla* from *Matterport Inc*. Matterport, Inc. published their implementation under the *MIT License*<sup>3</sup>. The MIT License is a license granting the permission to use the code, copy it, modify it, publish and even to sell it free of charge. There's absolutely no restriction on commercial use in MIT license. The only requirement is that you must include the MIT copyright notice with any copies of the software. Scripts, files and noteboks in the library are also under the MIT License and moreover, Waleed Abdulla himself agreed with the usage and modifications of his code for purposes of the research work.The Matterport, Inc. Mask R-CNN implementation can be found in their GitHub repository. Moreover, the Matterport implementation of Mask R-CNN was selected because of several reasons. Besides its license compatibility, it is quite robust and ready for modifications and adaptation for training in drone dataset leading to another implementation, so it saved thousands of lines of code. One of the major motivation behind its usage is that there is a plenty of people interested in this project, proposing their ideas and testing it. And these people are experienced in fields of computer vision and deep learning. Abdulla himself is responsive and active in answering people's questions and issues. He is open-minded when discussing other people improvement proposals. I found it very useful. The next section will discuss the Mask R-CNN library, the workflow and necessary module of the library. The structure, architecture and components of the Mask R-CNN have been discussed in Chapter 2, so explanation of the programs only will be given in the next section. The library will be also discussed altogether with notes on my modifications connected with this thesis to distinguish them from Abdulla's code.

## 4.2 Mask R-CNN library

The library which is hosted in *Github* has been forked *5445* times. It contains five important modules. Each module play an important role in the training and testing of model. Let's go through this modules on after the other below:

Config.py This is the configuration module of the system. It includes hyper-parameters for tuning of the model and necessary setting. It will described in section 4.2.1

<sup>3.</sup> https://opensource.org/licenses/MIT

Model.py This is fundamental core of the model. It develops and builds up the model. It will described in section 4.2.2

Parallel Model.py This module subclasses the standard Keras Model and adds multi-GPU support. It works by creating a copy of the model on each GPU and creates a parallelized computation. This file was not modify further and so will not explained in this thesis.

Utils.py This modules contains the utility classes and functions of the model. It will described in section 4.2.3

Visualize.py This contains function for display and visualization.

The python files for the modules have good inner documentation, of which some of them and other functionalities will be discussed next.

## 4.2.1 Config.py

Config.py is the configuration settings for the model in the implementation by Matterport Inc.. It contains the hyper-parameters of the model. It has a classed called ModelConfig that houses these parameters. These parameter include;

- GPU Count
- Images per GPU
- Steps per Epoch
- Validation steps
- The choice of the backbone
- Backbone strides (The strides of each layer of the Feature Pyramid Network (FPN) pyramid)
- Learning Rate
- RPN Train Anchors Per\_ Image (How many anchors per image to use for RPN training)
- Mask Shape
- And so on.

I inherited ModelConfig class and then adapted the attributes to suit my hardware and the drone-based dataset in the drone.py module. The config.py also a contains a display function that displays the model's attribute.

## 4.2.2 Model.py

This is the main Mask R-CNN implementation. It is made use of some modules for its implementation which include, os, random, datetime, re, logging, collections, multiprocessing ,numpy,tensorflow, keras, keras.backend ,keras.layers ,keras.engine ,keras.models. distutils.version. For the module to work it needs TensorFlow 1.3+ and Keras 2.0.8+ . Since this module builds the Mask R-CNN it has several classes and function performing various tasks. This classes and task the perform can be summed up thus;

- Initialization functions
- Building the ResNet backbone.
- Building the RPN.
- Building RoIAlign layers.
- Building head architectures.
- Building the complete Mask R-CNN model and putting everything together.
- Building detection layers.
- Defining loss functions.
- Data formatting
- Miscellaneous functions and utilities connected to the model, like batch normalization data formatting and generating (building up targets, loading ground truth masks) or bounding boxes normalization.

Some important functions in the modules include train, load\_weight, build, etc. There was no modification made in this module for the training of model, apart from few modification to fix error that could be raised during the loading of masks. An explanation is given to the program written by *Waleed Abdulla*.

## **RESNET**

The backbone of the Mask R-CNN is the Residual Network (RESNET). For the building of the RES-NET, the principal function that does this is the resnet\_graph . The resnet\_graph builds the ResNet graph and the architecture can be ResNet50 or ResNet101.The batch norm layers of the network can be freeze or trained by setting the train\_bn to True or False, but the default is True. The workflow is outlined in pseudocode 1.

![](_page_35_Picture_170.jpeg)

The real function does not return total layers, however, it returns them in stages C1, C2, C3, C4, C5 as can be seen in pseudocode 8, where this function is called *build\_resnet\_backbone*. Every one of these stages represents the state of art before each convolutional block addition, which is the last layer before changing components of input or yields. It is significant for the FPN as was referenced in Chapter 2 and, outlined in the model structure in pseudocode 8. Functions *identity block* and *convolutional block* are fundamentally the same and both builds the *bottleneck block*. The main contrast is that the convolutional block function actualizes a 1x1 convolution in the shortcut connection as it is important to change the shape of the input to the one utilized in the block. The rest of their implementation is pretty much the equivalent and is represented in pseudocode 2 (the convolution ought to be applied in the output connection step). It uses filters given to each call of the function in the ResNet pseudocode.

## Algorithm 2: identity\_block

```
1 original input = original input tensor
```
- $2 \text{ block} = \text{intended block of layers}$
- 3 block .add ( convolution 1x1)
- 4 block .add ( batch normalization )
- 5 block .add ( ReLu )
- 6 block .add ( convolution 3x3)
- 7 block .add ( batch normalization )
- 8 block .add ( ReLu )
- 9 block .add ( convolution 1x1)
- 10 block .add ( batch normalization )
- 11 block . connect\_outputs (block , original\_input )
- 12 block .add ( ReLu )
- 13 return block

## RPN

.

.

The RPN is worked by two functions, *build\_rpn\_model* and *rpn\_graph*. Notwithstanding, these functions assemble just the model, for example, the sliding window and its behaviour, anchors are created in utils.py as depicted in section 5.1.3. Indeed, even in this split approach, it pursues the thought from section 3.4.3. Inputs for the rpn\_graph capacity are an feature map, number of anchors per location and anchor stride and returns anchor class logits, probabilities and bounding boxes refinements. The work process of rpn\_graph is represented in pseudocode 3. build\_rpn\_model makes a model which initially feed the rpn\_graph function and at that point restores the previously mentioned values.

```
Algorithm 3: rpn_graph
```
- 1 feature  $map = input$  feature map
- 2 logits\_number\_of\_filters =  $2 *$  number of anchors per location
- 3 bbox number of filters  $= 4 *$  number of anchors per location
- 4 shared\_layer = convolution 3x3 on feature\_map
- 5 rpn class  $logits = convolution 1x1$  on shared layer with logits number of filters
- $6$  rpn\_probabilities = softmax on rpn\_class\_logits
- 7 rpn bbox refinements = convolution  $1x1$  on shared layer with bbox number of filters
- 8 return rpn\_class\_logits , rpn\_probabilities , rpn\_bbox\_refinements

A significant class for the RPN is the *ProposalLayer* class. It takes anchor probabilities, bounding box refinements and anchors themselves as inputs trim them to littler clumps while considering top anchors and applies refinements to the anchor boxes.

## Algorithm 4: ProposalLayer

- 1 probs = anchor probabilities
- 2 deltas = anchor refinements
- $3$  anchors = anchors
- $4$  threshold = threshold for probabilities
- 5 top\_anchors = names\_of\_anchors\_with\_top\_probs (probs , how\_many =min(6000 , len( probs )))
- 6 probs\_batch = batch\_slice (probs , top\_anchors )
- 7 deltas\_batch = batch\_slice (deltas , top\_anchors )
- $\alpha$  anchors\_batch = batch\_slice ( anchors , top\_anchors )
- 9 boxes = apply\_refinements ( anchors\_batch , deltas\_batch )
- 10 proposals = [boxes , probs\_batch ]
- 11 proposals . apply\_threshold ( threshold )
- 12 return proposals

.

## ROIAlign

As was described already in chapter 2, RoIAlign is more or less the RoIPooling algorithm without rounding. The implementation is briefly sketched below 5

## Algorithm 5: RoIAlign

![](_page_38_Picture_163.jpeg)

It executes the RoIAlign algorithm on different dimensions of the feature pyramid furthermore, in its specifications of the condition, it pursues the thoughts behind identifications in [Lin et al., 2016] and furthermore applies the five-levels approach. The base picking at line 7 and the loop at line 9 the then pursues utilizing just layers two to five from section 21.

## Head architectures

.

As can be found in figure 2.16, the head architecture is separated into two areas. The head architecture for bounding boxes and class probabilities are handled by the fpn\_classifier\_graph function, and the mask architecture by the build\_fpn\_mask\_graph. fpn\_classifier\_graph takes as input RoIs, feature maps, pool size and a number of classes and returns classifier logits, probabilities and bounding boxes refinements. build\_fpn\_mask\_graph takes a similar input yet returns just a list of masks.

## Algorithm 6: fpn\_classifier\_graph

- rois = given regions of interest in normalized coordinates
- 2 feature maps = list of feature maps from layers P2, P3, P4, P5
- pool\_size = height of feature maps to be generated from ROIpooling
- num\_classes = number of classes
- layers = list of keras layers
- layers .add( ROIAlign ( pool\_size , input =[ rois , feature\_maps ]))
- layers .add( convolution pool\_size X pool\_size )
- layers .add( batch\_normalization )
- layers .add( ReLU )
- layers .add( convolution 1x1)
- layers .add( batch\_normalizataion )
- layers .add( ReLU )

.

- shared = squeeze\_to\_one\_tensor ( output of layers )
- class\_logits = fully\_connected\_layer ( input =shared ,number\_of\_filters = num\_classes )
- 15 probabilities = softmax ( $class\_{logits}$ )
- 16 bboxes = fully\_connected\_layer ( $input = shared$ , number\_of\_filters =4  $*$  num\_classes)
- return class\_logits , probabilities , bboxes

```
Algorithm 7: build fpn_mask_graph
```

```
1 rois = given regions of interest in normalized coordinates
```
- 2 feature maps = list of feature maps from layers P2, P3, P4, P5
- 3 pool\_size = height of feature maps to be generated from ROIpooling
- 4 num\_classes = number of classes
- 5 layers = list of keras layers
- 6 layers .add( ROIAlign ( pool\_size , input =[ rois , feature\_maps ]))
- 7 layers .add( convolution 3x3)
- 8 layers .add( batch\_normalization )
- 9 layers .add( ReLU )
- 10 layers .add( convolution 3x3)
- 11 layers .add( batch\_normalization )
- 12 layers .add( ReLU )
- 13 layers .add( convolution 3x3)
- 14 layers .add( batch\_normalization )
- 15 layers .add( ReLU )
- 16 layers .add( convolution 3x3)
- 17 layers .add( batch\_normalization )
- 18 layers .add( ReLU )
- 19 layers .add( deconvolution 2x2 with strides 2)
- 20 layers .add( convolution 1x1 with sigmoid as an activation function )
- 21 return layers

.

In the pseudocodes above 7, a ROIAlign object is added as the first one into layers. This object was sketched in pseudocode 5.

## Mask R-CNN model

The focal point of the model.py file is the MaskRCNN class which contains techniques to build the whole Mask R-CNN model by cobbling together various kinds of layers and, to utilize it for training or testing. The work process of the method *build* is represented in pseudocode 8 and pursues the architecture portrayed in chapter 2. In the pseudocode, we can see that the head architecture contrasts a bit in the training and in the detection. It is expected to the way that we need loss values to be processed during the training, so we figure them from *detected* values and *target* values (values dependent on known targets from the training dataset).

```
Algorithm 8: Mask R-CNN.build
```

```
1\text{ C}2, C3, C4, C5 = build_resnet_backbone ()
2 P5, P4, P3, P2 = build_top_down_fpn_layers (C2, C3, C4, C5)3 anchors = generate anchors ()4 rpn = build rpn ()5 rois = ProposalLayer (rpn , anchors )
 6 if mode == 'training ' then
 7 \mid ground truth values = values from the training dataset
 \text{8} bbox, classes = fpn classifier ( rois )
 9 \parallel target detection = DetectionTargetLayer (ground truth values )
10 mask = fpn_mask ( rois from target detection )
11 | loss = loss functions ( target detection , bbox , classes , mask )
12 \mid \text{model} = [\text{bbox}, \text{classes}, \text{mask}, \text{loss}]13 else
14 bbox, classes = fpn_classifier (rois)
15 \parallel target_detection = DetectionLayer (bbox, classes)
16 mask = fpn_mask (rois)
17 \mid \text{model} = [\text{bbox}, \text{classes}, \text{mask}]18 end
19 return model
   .
```
In the pseudocode, we can see a few classes and functions. Despite the fact that their motivations are very clear, some of them can be seen in other various pseudocodes. Function build\_resnet\_backbone was at that point depicted in pseudocode 1, ensuing function build\_top\_down\_fpn\_layers is a fairly straightforward process connecting layers, generate anchors will be portrayed in pseudocode 12, build rpn can be seen in pseudocode 3, ProposalLayer in pseudocode 4, fpn\_classifier speaks to the fpn\_classifier\_graph from pseudocode 6 and fpn\_mask is function build\_fpn\_mask\_graph from pseudocode 7.

## 4.2.3 Utils.py

The most significant piece of the utils.py record is the Dataset class. It is likewise the main portion of the utils.py code that was modified for the necessities of Drone-based dataset utilization (the other changes are simply minor refactoring). The utils.py additionally contains a great deal of functions. Just a couple of them will be referenced as every one of them have adequate documentation in the code's file.

## Dataset

.

The Dataset class is the base class for dataset classes and images. It contains data about them including their names, identifiers and for the images, paths to them. One of the written methods is the one called load drone, which feeds the Drone-Dataset object with classes and images. The work process is represented in pseudocode 9. Inputs for the method are:

- List of classes names proposed to be learned
- List of directories containing training images and masks
- Name of model

The add\_class method in pseudocode 9 import a class into the Dataset object dictionary altogether with an exceptional identifier; a significant and necessary part containing the background as the first class with identifier 0 (in the pseudocode represented simply by the saved\_class dictionary). The add\_images line is a loop over all images predefined extension contained in a given directory importing them altogether with their identifier and path into the Dataset object list.

## Algorithm 9: import\_contents

```
1 classes = list of classes names intended to be learned
2 directories = list of directories containing training images and masks
3 saved classes = ^{\circ}BG : 04 for i in classes do
5 | add_class
6 end
7 for directory in directories do
8 add_images
9 end
```
Another important method written for the needs of the Drone-based dataset modules is the one called load mask. The workflow of the method is illustrated in pseudocode 10. It returns an array containing boolean masks (True for the mask, False elsewhere) for each instance in the image, an array of class identifiers corresponding each instance in the masks array.

## Algorithm 10: get\_mask

```
1 masks list = list of mask files within the directory2 first mask = masks list [0]3 masks_array = array containing first_mask transformed to bool
4 classes list = list containing class of the first mask5 for new_mask in masks_list [1:] do
6 concat mask = new mask transformed to bool
7 concatenate masks array with concat mask
8 append class of new_mask into classes_list
9 if any problem happened then
10 return None, None
11 end
12 return masks array , classes list
   .
```
From the rest of Dataset class methods, one more will be explained. *prepare* must be called before the use of the Dataset object as it sets it up for use. The readiness is done through setting object parameters like number of classes, classes names and identifiers or number of pictures. This setting depends on data gotten during the *import\_contents* call.

## Bounding boxes tools

Since bounding boxes are not required to be given altogether with masks in the training dataset, the function *extract* boxes is utilized to process bounding boxes from masks. The function scans for the first and last horizontal and vertical positions containing mask along all channels and returns them as an array. It implies that every pixel of the mask is contained in the returned horizontal-vertical bounding box and it is as tight as could reasonably be expected. A function used to compute the IOU is called just *compute\_iou*. Its workflow is delineated in pseudocode 11. The handling of *no interception* is also executed in the function, yet for better understanding, it is excluded in the pseudocode.

#### Algorithm 11: compute iou

- 1 predicted box  $area = area of predicted box$
- 2 groundtruth box  $\text{area} = \text{area of given mask}$
- $3 \text{ y1}$  = the bigger one from the upper coordinates of the predicted and ground truth bboxes
- $4 \text{ y2}$  = the smaller one from the lower coordinates of the predicted and ground truth bboxes
- $5 \text{ x1}$  = the bigger one from the left coordinates of the predicted and ground truth bboxes
- $6 \times 2$  = the smaller one from the right coordinates of the predicted and ground truth bboxes
- 7 intersection =  $(x2 x1) * (y2 y1)$
- 8 union = predicted\_box\_area + groundtruth\_box\_area intersection
- 9 iou = intersection / union
- 10 return iou

.

With the correlation of ground truth boxes and the predicted ones is connected in the function *box\_refinement*. It computes contrasts between ground truth furthermore, predicted coordinates of bounding boxes and returned them as the data of bounding box inaccuracy.

## Pyramid anchor tools

The hypothesis of scales and pyramids was portrayed in chapter 2. Two functions are associated with the formation of the anchors at various dimensions of a feature pyramid. The called one is *generate\_pyramid\_anchors* which loops over scales. In the loop, the generate\_anchors function is called to produce anchors of ratios for a given arrangement of scales. The workflow of the generate\_anchors function is represented in pseudocode 12. It takes scales and proportions of anchors, feature map shape and anchors and feature map strides as a series of inputs. It utilizes these inputs to figure heights and widths of various anchor and to compute grid of anchors centers. This grid together with their heights and widths defines the returned value,anchors.

## Algorithm 12: generate anchors

```
1 scales = array of scales
```

```
2 ratios = array of ratios
```
- 3 feature\_map\_shape = [height , width ]
- 4 anchor stride = stride of anchors on the feature map
- 5 feature\_stride = stride of the feature map
- 6 heights = scales divided by a square root of ratios ( each by each )
- 7 widths = scales multiplied by square root of ratios ( each by each )
- 8 shifts\_y = grid from 0 to shape [0] with stride anchor\_stride
- 9 shifts  $y =$  shifts  $y *$  feature stride
- 10 shifts\_x = grid from 0 to shape  $[1]$  with stride anchor\_stride
- 11 shifts  $x =$  shifts  $x *$  feature stride
- 12 anchors\_centers = stack of  $\lceil \text{shifts}_y \rceil$ , shifts\_x  $\lceil \text{in each combination} \rceil$
- 13 anchors  $sizes = [heights , widths ]$
- 14 anchors =  $\lceil$  anchors centers 0.5  $*$  anchors sizes , anchors centers + 0.5  $*$  anchors sizes  $\rceil$
- 15 return anchors

.

## 4.2.4 Drone.py

The responsibility of parents in teaching and training their children. The responsibility of drone.py is to train the model to detect or predict object. Drone.py teaches the model to recognize the object attributes, colour, curves, edges and other attributes of object. This file was written as part of the practical section of the thesis and defines an important function- train. The train function in drone.py calls the parent train function present in the Mask R-CNN model defined above. Before the training can take place the dataset needs to be loaded and likewise the mask. So the call to the load\_drone function loads the dronebades dataset and their corresponding mask. After the load\_drone function the next is the call to the prepare function. The prepare function sets up the model for training. The flowchart contains referenced functions and classes, explicitly the ModelConfig class and its display method, the MaskRCNN class and the Dataset class and its methods *import\_contents* and *prepare*. The last stage in this flowchart, a method *model.train()*, has really two different forms depending on the usage of initial weights. The first form is applied for a training from a scratch and trains all layers. The second one comprises of three littler sections; firstly training layers 5 and higher, then fine-tuning layers 4 and higher and the last and biggest segment is refining the whole architecture. It appeared in the flowchart in 4.2.4 and the thought behind this behavior is that it is unrealistic to train the first layers including low-level features, while changes have a tremendous effect on deeper levels and those features should be more or less the same for any object.

![](_page_46_Figure_1.jpeg)

Figure 4.1: Flowchart of the drone.py

![](_page_47_Figure_1.jpeg)

## 4.2.5 Drone-detect.py

In the event that we have a trained model, either prepared by us or given by another person, we can utilize it to distinguish highlights or items in maps. In fact, the trained model is used to detect features and maps in drone datasets collected from drones developed by the Robotic Team of African University of Science and Technology. The yield from the module comprises of a set of vector maps for each class. Despite the fact that the model is somewhat scale-invariant, it is prescribed to give object detection and masks incomparable goals to the one utilized in training pictures. The module is contained in the document drone detect.py. This record can be viewed as the second piece of the down to earth segment of the theory. Its work process is with certain improvements. As in the drone.py module, the flowchart contains few already mentioned functions and classes, explicitly the ModelConfig class and the MaskRCNN class. Be that as it may, more unmentioned function can be found in the detection module.

## **5. Chapter**

## **Conclusion**

Summary: This chapter draws a summary for the thesis.

The aim of this project was to explore the possibility to automatically detect and segment objects in a drone-based dataset. The proposed tool was the deep-learning-based Mask R-CNN that was trained on a drone data-set. With the advance of the applicability of drone to daily-life activities, industries and farms. Counting objects with drones is a new application of drone. This work aim to provide a system for object detection in drone-based dataset that can be practically applied in facilitating work performed by industries like agricultural, oil and gas industries and so on.

As a future work the model will be deployed in the drone developed by the Robotic Team of African University of Science and Technology (AUST) for detection and control of pipeline vandalism in oil and gas industries.

The first part of the thesis was dedicated to a theoretical background behind CNNs. It also discussed by the general overview of various computer vision tasks. The second part is dedicated to the introduction of tools used in the work and the implementation of Mask R-CNN modules using the technologies on drone-based datasets. More importantly explanation to most important parts of the code.

Developed modules are available in a GitHub repository.

## **A. Appendix**

## **Principal program codes**

We see the program in the **drone**. **py** module, we see it is well written and documented.

```
1 \# - \star - \text{coding: utf-8 -}\starimport os
   import sys
   import datetime
 6 import numpy as np
import skimage.draw
import pandas as pd
import tensorflow as tf
11 # Root directory of the project<br>
ROOT_DIR = os.path.abspath("C:\\Users\\HP_USER\\Desktop\\francis\\Mask_RCNN")<br>#ROOT_DIR = "Mask_RCNN/"
      Import Mask RCNN
16 sys.path.append(ROOT_DIR) # To find local version of the library<br>from mrcnn.config import Config<br>from mrcnn import model as modellib, utils
# Getting neccessary directories<br>
21 dir_name= os.fspath('Dataset-Cut/train')<br>
image_dir=os.path.join(dir_name,'mask')<br>
mask_dir=os.path.join(dir_name,'mask')<br>
class_rgb=os.path.join(dir_name,'class_dict.csv')
26 # Path to trained weights file
COCO_WEIGHTS_PATH = os.path.join(dir_name, "mask_rcnn_coco.h5")
    # Directory to save logs and model checkpoints, if not provided
# through the command line argument --logs
31 DEFAULT_LOGS_DIR = os.path.join(dir_name)
   #Reading the files
    class_rgb = pd.read_csv(class_rgb,delimiter=',') #The class and RGB values for the masks in
the final output
36
    """CONFIGURATION"""
   class DroneConfig(Config):
"""Configuration for training on the drone dataset.
41 Derives from the base Config class and overrides some values.
"""
         NAME = "drone"46 IMAGES_PER_GPU = 2
          # Number of classes (including background)
NUM_CLASSES = 1 + 22 # Background + others
51 # Number of training steps per epoch
STEPS_PER_EPOCH = 100
          # Skip detections with < 90% confidence
         DETECTION_MIN_CONFIDENCE = 0.9
56
   class DroneInferenceConfig(DroneConfig):
          GPU_COUNT = 1
IMAGES_PER_GPU = 1
         RPN_NMS_THRESHOLD = 0.7
61
      Tryig to create the imageids from the xml files, not adviced. (SKIP)
   def read_xml():
       parser = ET.XMLParser(encoding="iso-8859-5") # Parser for XML
```

```
#The XML file handling
 66 tree = ET.parse(tree)
root = tree.getroot()
            child_tag=[]
image_ids=[]
            for child in root:
 child_tag.append((child.tag, child.attrib))<br>
elem_tag=[elem.tag for elem in root.iter()]<br>
xml_string=ET.tostring(root, encoding='utf8').decode('utf8')
 #print (xml_string)<br>
#SI_attrib=[sourceImage.attrib for sourceImage in root.iter ("sourceImage") ]<br>
#SI_text=[sourceImage.text for sourceImage in root.iter ("sourceImage") ]<br>
#Fname_text [filename.text for filename in root
                   try:
                          tree= os.path.join(annotations,str(item)+'.xml')
 si<br>
root = tree.getroot()<br>
root = tree.getroot()<br>
file_name_text=[filename.text for filename in root.iter("filename")]<br>
file_name_text=[filename_text]) #Removing the bracket before<br>
appending to image_ids<br>
image_ids.append
 86 except (FileNotFoundError,ParseError):
pass
     """DATASET"""
 91 class DroneDataset(utils.Dataset):
         def load_drone(self, dataset_dir, subset):<br>class_name=class_rgb['name'].tolist()<br>for i,classes in enumerate(class_name[1:23],1):<br>self.add_class("drone", i, "drone")
%<br>
#Which subset?<br>
#sert subset in ["train", "val"]<br>
#train="/train/train_images"<br>
#wal="/test/test_images"<br>
#subset_dir = train if subset in ["train"] else val<br>
#Get image ids from directory names<br>
#dataset_dir = os.path.
                #image_ids = next(os.walk(dataset_dir))[1]
#image_ids= list(set(image_ids))
106
                image_ids=['013.jpg', '028.jpg', '008.jpg', '022.jpg', '019.jpg', '003.jpg',<br>'026.jpg', '040.jpg', '041.jpg', '001.jpg', '005.jpg', '016.jpg',<br>'004.jpg', '014.jpg', '021.jpg', '023.jpg', '011.jpg', '016.jpg',<br>'015.jpg', '0
111
                # Add images
for image_id in image_ids:
                      self.add_image(
                                      \frac{1}{\pi}drone
116 image_id=image_id,
                                    path=os.path.join(dataset_dir, "train", "train_images/{}".format(image_id)))
               #try:
               #except StopIteration as e:
                # pass
121
               def load_mask(self, image_id):
                      info = self.image_info[image_id]
                       # Get mask directory from image path
mask_dir = os.path.join(os.path.dirname(os.path.dirname(info['path'])), "masks")
126 # Create a cache directory<br>
# Masks are in multiple png files, which is slow to load. So cache
                       # them in a .npy file after the first load
cache_dir = os.path.join(dir_name, "/cache")
if not os.path.exists(cache_dir):
131 os.makedirs(cache_dir)
# Is there a cached .npy file?
cache_path = os.path.join(cache_dir, "{}.npy".format(info["id"]))
                       if os.path.exists(cache_path):
mask = np.load(cache_path)
136 else:
                              # Read mask files from .png image
                              mask = []
for f in next(os.walk(mask_dir))[2]:
                                     if f.endswith(".png"):
141 m = skimage.io.imread(os.path.join(mask_dir, f)).astype(np.bool)
                              mask.append(m)
mask = np.stack(mask, axis=-1)
# Cache the mask in a Numpy file
np.save(cache_path, mask)
146 # Return mask, and array of class IDs of each instance.
a= list(range(1,22))
return mask,np.array(a,dtype=np.int32)
```

```
def train(model, dataset_dir, subset):
151 """Train the model."""
               # Training dataset.
               dataset_train = DroneDataset()
dataset_train.load_drone(dataset_dir, subset)
              dataset_train.prepare()
156
               # Validation dataset
dataset_val = DroneDataset()
dataset_val.load_drone(dataset_dir, "val")
              dataset_val.prepare()
161
#Training the head layer i.e. the early layers of the network<br>
print ("Train network heads")<br>
model.train (dataset_rain, dataset_val,<br>
learning_rate=config.LEARNING_RATE,<br>
pochs=2,
                                        layers='heads')
# Training all the network
print("Train all layers")
171 model.train(dataset_train, dataset_val,
                                        learning_rate=config.LEARNING_RATE,
epochs=2,
layers='all')
176 """ENCODING"""
      "" "" ""
      Since our mask are images in png file format we need to encode them so that we can be able to
      use them.
We will do using the Run Length Encoding (RLE).Run-length encoding (RLE) is a simple form of
data compression,<br>
where runs (consecutive data elements) are replaced by just one data value and count.<br>
"""
      def rle_encode(mask):
               """Encodes a mask in Run Length Encoding (RLE).
Returns a string of space-separated values.
186
                                                             assert mask.ndim == 2, "Mask must be of shape [Height, Width]"
              assert mask.ndim == 2, "<br># Flatten it column wise
              m = mask.T.flatten()
# Compute gradient. Equals 1 or -1 at transition points<br>
\mathbf{g} = \mathbf{np}.\mathbf{diff}(\mathbf{np}.\mathbf{concatenate}([0], \mathbf{m}, [0]), \mathbf{n} = 1)<br>
\mathbf{p} = \mathbf{p}.\mathbf{where}(\mathbf{g} != 0)[0].\mathbf{resp}(([-1, 2]) + 1)<br>
\mathbf{rle} = \mathbf{np}.\mathbf{where}(\mathbf{g} != 0)[0].\mathbf{reshape}([-1, 2]) + 1<br>
\mathbfdef rle_decode (rle, shape) :<br>
""Decodes an RLE encoded list of space separated<br>
numbers and returns a binary mask."""<br>
rle = list (map (int, rle.split()))<br>
rle = mp.array (rle, dtype=mp.int32).reshape ([-1, 2])<br>
rle :-, 1
206 mask = np.zeros([shape[0] * shape[1]], np.bool)
for s, e in rle:<br>
assert 0 \le s \le \text{mask}.shape[0]<br>
assert 1 \le s \le \text{mask}.shape[0], "shape:<br>
mask[s:e] = 1<br>
# Reshape and transpose<br>
mask reshape([shape[1], shape[0]]).T<br>
return mask reshape([shape[1], shape[0]]).T
216 def mask_to_rle(image_id, mask, scores):<br>
"Encodes_instance_masks_to_submission_format."<br>
assert mask.ndim == 3, "Mask_must_be_[H,_M,_count]"<br>
# If mask is empty, return line with image ID only<br>
if mask.shape[-1] == 0:
                  Multiply each instance mask by its score order
# then take the maximum across the last dimension<br>
order = np.nargsort(scores)[::-1] + 1 # 1-based descending<br>
mask = np.max(mask * np.reshape(order, [1, 1, -1]), -1)<br>
# Loop over instance masks
               lines = []
for o in order:
m = np.where(mask == o, 1, 0)
231 # Skip if empty
if m.sum() == 0.0:
                       continue
rle = rle_encode(m)
```

```
lines.append("{}, {}".format(image_id, rle))
236 return "\n".join(lines)
      """DETECTION"""
def detect(model, dataset_dir, subset):
241 """Run detection on images in the given directory."""
print("Running on {}".format(dataset_dir))
             # Create directory
if not os.path.exists(RESULTS_DIR):
246 os.makedirs(RESULTS_DIR)
             submit_dir = "submit_{:%Y%m%dT%H%M%S}".format(datetime.datetime.now())
submit_dir = os.path.join(RESULTS_DIR, submit_dir)
            os.makedirs(submit_dir)
251 \# Read dataset
             dataset = DroneDataset()
dataset.load_drone(dataset_dir, subset) #ATTENTION
            dataset.prepare()
# Load over images
256 submission = []
             for image_id in dataset.image_ids:
                    # Load image and run detection
image = dataset.load_image(image_id)
# Detect objects
261 r = model.detect([image], verbose=0)[0]
                    # Encode image to RLE. Returns a string of multiple lines
source_id = dataset.image_info[image_id]["id"]
rle = mask_to_rle(source_id, r["masks"], r["scores"])
                    submission.append(rle)
266 # Save image with masks
visualize.display_instances(
image, r[<sup>'</sup>rois'], r['masks'], r['class_ids'],<br>
dataset.class_names, r['scores'],<br>
show_bbox=False, show_mask=False,<br>
title="Predictions")
                   plt.savefig("{}/{}.png".format(submit_dir, dataset.image_info[image_id]["id"]))
# Save to csv file<br>submission = "ImageId, EncodedPixe1s\n" + "\n".join(submission)<br>file_path = os.path.join(submit_dir, "submit.csv")<br>with open(file_path, "w") as f:
                    f.write(submission)
            print("Saved_to", submit\_dir)281 """COMMAND LINE"""
     if __name__ == '__main__':
            import argparse
286 # Parse command line arguments
parser = argparse.ArgumentParser(
description='Mask_R-CNN_for_drone_counting_and_segmentation')<br>
parser.add_argument("command",<br>
metavar="<command>",<br>
help="'train'_or_'detect'")<br>
parser.add_argument('--dataset', required=False,<br>
metavar="image_dir",
help='Root_directory_of_the_dataset')<br>
parser.add_argument('--weights', required=False,<br>
default=os.path.join(dir_name,'/mask_rcnn_coco.h5'),<br>
metavar="COCO_WEIGHTS_PATH",<br>
help="Path_to_weights_.h5_file_or_'coco'")
             parser.add_argument('--logs', required=False,
default=DEFAULT_LOGS_DIR,
301 metavar=os.path.join(dir_name,'/logs'),
             help='Logs_and_checkpoints_directory_(default=logs/)')<br>parser.add_argument('--subset', required=False,<br>metavar="Dataset_sub-directory", #ATTENTION<br>help="Subset_of_dataset_to_run_prediction_on")
306 args = parser.parse_args()
# Validate arguments<br>
if args.command == "train":<br>
assert args.dataset, "Argument<sub>1</sub>--dataset_is_required_for_training"<br>
elif args.command == "detect":<br>
assert args.subset, "Provide<sub>1</sub>--subset_to_run_prediction_on"
print("Weights: ", args.weights)
print("Dataset: ", args.dataset)
316 if args.subset:
print("Subset: ", args.subset)
            print("Logs: ", args.logs)
                Configurations
321 if args.command == "train":
```

```
config = DroneConfig()
          else:
                config = DroneInferenceConfig()
          config.display()
326
             Create model
          if args.command == "train":
                 model = modellib.MaskRCNN(mode="training", config=config,
model_dir=args.logs)
331 else:
                 model = modellib.MaskRCNN(mode="inference", config=config,
model_dir=args.logs)
             Select weights file to load<br>f args weights lower() == "coco":
336 if \arg x \neq 0: \lim_{x \to \infty} \lim_{x \to \infty}weights_path = COCO_WEIGHTS_PATH
# Download weights file
                if not os.path.exists(weights_path):
                      utils.download_trained_weights(weights_path)
341 elif args weights lower () == \overline{n} ast<sup>\pi</sup>:<br>
# Find last trained weights<br>
weights path = model find last ()<br>
elif args weights lower () == \overline{n} imagenet":<br>
# Start from ImageNet trained weights<br>
weights
           else:
                weights_path = args.weights
# Load weights
351 print("Loading weights ", weights_path)
if args.weights.lower() == "coco":
                 # Exclude the last layers because they require a matching
# number of classes
                model.load_weights(weights_path, by_name=True, exclude=[
356 "mrcnn_class_logits", "mrcnn_bbox_fc",
"mrcnn_bbox", "mrcnn_mask"])
          else:
                model.load_weights(weights_path, by_name=True)
361 # Train or evaluate
           if args.command == "train":
train(model, args.dataset, args.subset)
elif args.command == "detect":
                detect(model, args.dataset, args.subset)
366 else:
                 print("'{}'_is_not_recognized."<br>"Use_'train'_or_'detect'".format(args.command))
     """FOR TRAINING IN PYTHON NOTEBOOK only"""
371 def notebook_train ():<br>DEVICE = \frac{n}{\sqrt{q}}DEVICE = "/gpu:0" # /cpu:0 or /gpu:0
MODEL_DIR = os.path.join(dir_name, "logs")
          config = DroneConfig()
376
          with tf.device(DEVICE):
                model = modellib.MaskRCNN(mode="training", model_dir=MODEL_DIR,
           config=config)
weights_path = "Dataset-Cut/train/mask_rcnn_coco.h5"
381
           print("Loading weights ", weights_path)<br>
model.load_weights(weights_path, exclude=[<br>
"mrcnn_class_logits", "mrcnn_mask"])<br>
"mrcnn_bbox", "mrcnn_mask"])
386 path='Dataset-Cut'
           train(model, path, 'train')
```
## Bibliography

- [1] N. Dalal and B. Triggs. *Histograms of oriented gradients for human detection*. 2005. URL https://lear.inrialpes.fr/people/triggs/pubs/Dalal-cvpr05.pdf.
- [2] J. Deng, A. Berg, S. Satheesh, H. Su, A. Khosla, and L. Fei-Fei. *ImageNet Large Scale Visual Recognition Competition 2012 (ILSVRC2012)*. 2012. URL http://www.image-net.org/ challenges/LSVRC/2012.
- [3] R. Girshick, J. Donahue, T. Darrell, and J. Malik. *Region based Convolutional Networks for Accurate Object Detection and Segmentation*. 2015. URL http://islab.ulsan.ac.kr/files/ announcement/513/rcnn\_pami.pdf.
- [4] R. B. Girshick, J. Donahue, T. Darrell, and J. Malik. Rich feature hierarchies for accurate object detection and semantic segmentation. *CoRR*, abs/1311.2524, 2013. URL http://arxiv.org/ abs/1311.2524.
- [5] X. Glorot and Y. Bengio. Understanding the difficulty of training deep feedforward neural networks. In Y. W. Teh and M. Titterington, editors, *Proceedings of the Thirteenth International Conference on Artificial Intelligence and Statistics*, volume 9 of *Proceedings of Machine Learning Research*, pages 249–256, Chia Laguna Resort, Sardinia, Italy, 13–15 May 2010. PMLR. URL http:// proceedings.mlr.press/v9/glorot10a.html.
- [6] K. He, X. Zhang, S. Ren, and J. Sun. Spatial pyramid pooling in deep convolutional networks for visual recognition. *CoRR*, abs/1406.4729, 2014. URL http://arxiv.org/abs/1406. 4729.
- [7] K. He, X. Zhang, S. Ren, and J. Sun. Deep residual learning for image recognition. *CoRR*, abs/1512.03385, 2015. URL http://arxiv.org/abs/1512.03385.
- [8] K. He, X. Zhang, S. Ren, and J. Sun. Delving deep into rectifiers: Surpassing human-level performance on imagenet classification. *CoRR*, abs/1502.01852, 2015. URL http://arxiv.org/ abs/1502.01852.
- [9] K. He, G. Gkioxari, P. Dollár, and R. B. Girshick. Mask R-CNN. *CoRR*, abs/1703.06870, 2017. URL http://arxiv.org/abs/1703.06870.
- [10] S. Ioffe and C. Szegedy. Batch normalization: Accelerating deep network training by reducing internal covariate shift. *CoRR*, abs/1502.03167, 2015. URL http://arxiv.org/abs/1502. 03167.
- [11] A. Krizhevsky, I. Sutskever, and G. Hinton. *ImageNet classification with deep convolutional neural networks*. 2012. URL https://papers.nips.cc/paper/ 4824-imagenet-classification-with-deep-convolutional-neural-networks. pdf.
- [12] Y. LeCun, B. Boser, J. S. Denker, D. Henderson, R. E. Howard, W. Hubbard, and L. D. Jackel. *Backpropagation applied to handwritten zip code recognition. Neural computation.* 1989. URL http://yann.lecun.com/exdb/publis/pdf/lecun-89e.pdf.
- [13] Y. LeCun, L. Bottou, G. B. Orr, and K.-R. Müller. *Efficient backprop. In Neural Networks: Tricks of the Trade*. Springer, 1998. URL https://link.springer.com/chapter/10.1007/ 978-3-642-35289-8\_3.
- [14] T. Lin, P. Dollár, R. B. Girshick, K. He, B. Hariharan, and S. J. Belongie. Feature pyramid networks for object detection. *CoRR*, abs/1612.03144, 2016. URL http://arxiv.org/abs/1612.

03144.

- [15] X. Liu, Z. Deng, and Y. Yang. Recent progress in semantic image segmentation. *CoRR*, abs/1809.10198, 2018. URL http://arxiv.org/abs/1809.10198.
- [16] D. G. Lowe. *Distinctive image features from scale-invariant keypoints.* 2004. URL https: //www.cs.ubc.ca/~lowe/papers/ijcv04.pdf.
- [17] D. G. Lowe. Distinctive image features from scale-invariant keypoints. 2004. URL https: //www.cs.ubc.ca/~lowe/papers/ijcv04.pdf.
- [18] P. H. O. Pinheiro, T. Lin, R. Collobert, and P. Dollár. Learning to refine object segments. *CoRR*, abs/1603.08695, 2016. URL http://arxiv.org/abs/1603.08695.
- [19] O. Presek and M. Landa. *Mask R-CNN in GRASS GIS*. 2018. URL https://grass.osgeo. org/grass76/manuals/addons/i.ann.maskrcnn.html.
- [20] S. Ren, K. He, R. B. Girshick, and J. Sun. Faster R-CNN: towards real-time object detection with region proposal networks. *CoRR*, abs/1506.01497, 2015. URL http://arxiv.org/abs/ 1506.01497.
- [21] G. Ross. Fast r-cnn. Technical report, Cornell University, 2015. URL https://arxiv.org/ abs/1504.08083?context=cs.CV.
- [22] A. M. Saxe, J. L. McClelland, and S. Ganguli. Exact solutions to the nonlinear dynamics of learning in deep linear neural networks. 2013. URL https://arxiv.org/abs/1312.6120.
- [23] R. Shanmuggamani. *Deep Learning for Computer Vision*. 2018. URL www.packtpub.com.
- [24] P. Zhu, L. Wen, X. Bian, H. Ling, and Q. Hu. Vision meets drones: A challenge. *CoRR*, abs/1804.07437, 2018. URL http://arxiv.org/abs/1804.07437.
- [25] Y. Zhu, R. Urtasun, R. Salakhutdinov, and S. Fidler. segdeepm: Exploiting segmentation and context in deep neural networks for object detection. *CoRR*, abs/1502.04275, 2015. URL http: //arxiv.org/abs/1502.04275.